# Creating, Using and Linking to Discussion Forums in Blackboard Enhanced

Discussion forums are often the heart of an online course in Blackboard, capable of fulfilling multiple pedagogical and organizational uses:

- At the beginning of a course, you can create a discussion board for students to introduce themselves, while also providing a place where students can ask questions at any point during the semester.
- You may choose to create different forums in alignment with each of the main topics of your course, where students can share ideas about readings, lectures, and assignments.
- Students may be prompted to respond to well-thought-out, open-ended questions posed by you that stimulate discussion.
- Group discussion boards can also provide a means for groups of students to share their projects with each other or collaborate on one larger project.

The asynchronous nature of discussion boards allows for reflection and extended interaction, giving you the opportunity to provide feedback, facilitate conversations, and interact with students on a regular basis.

This guide is divided into three parts:

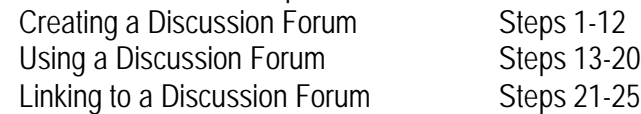

# **CREATING a Discussion Forum**

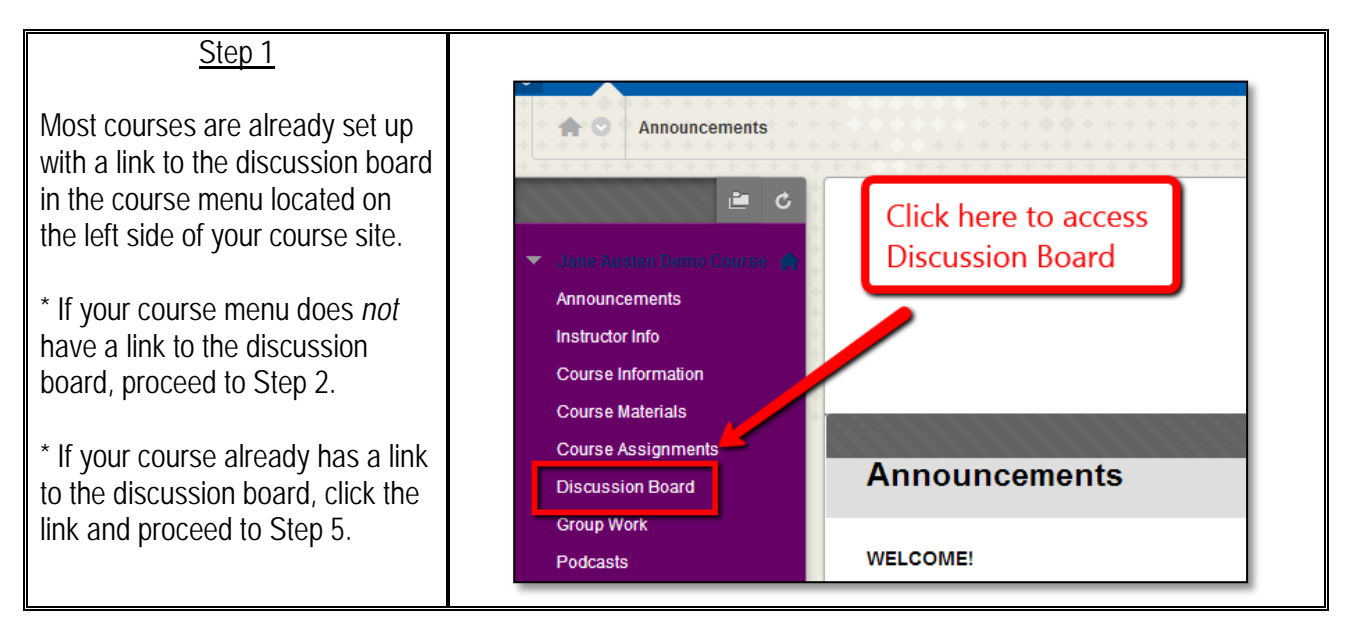

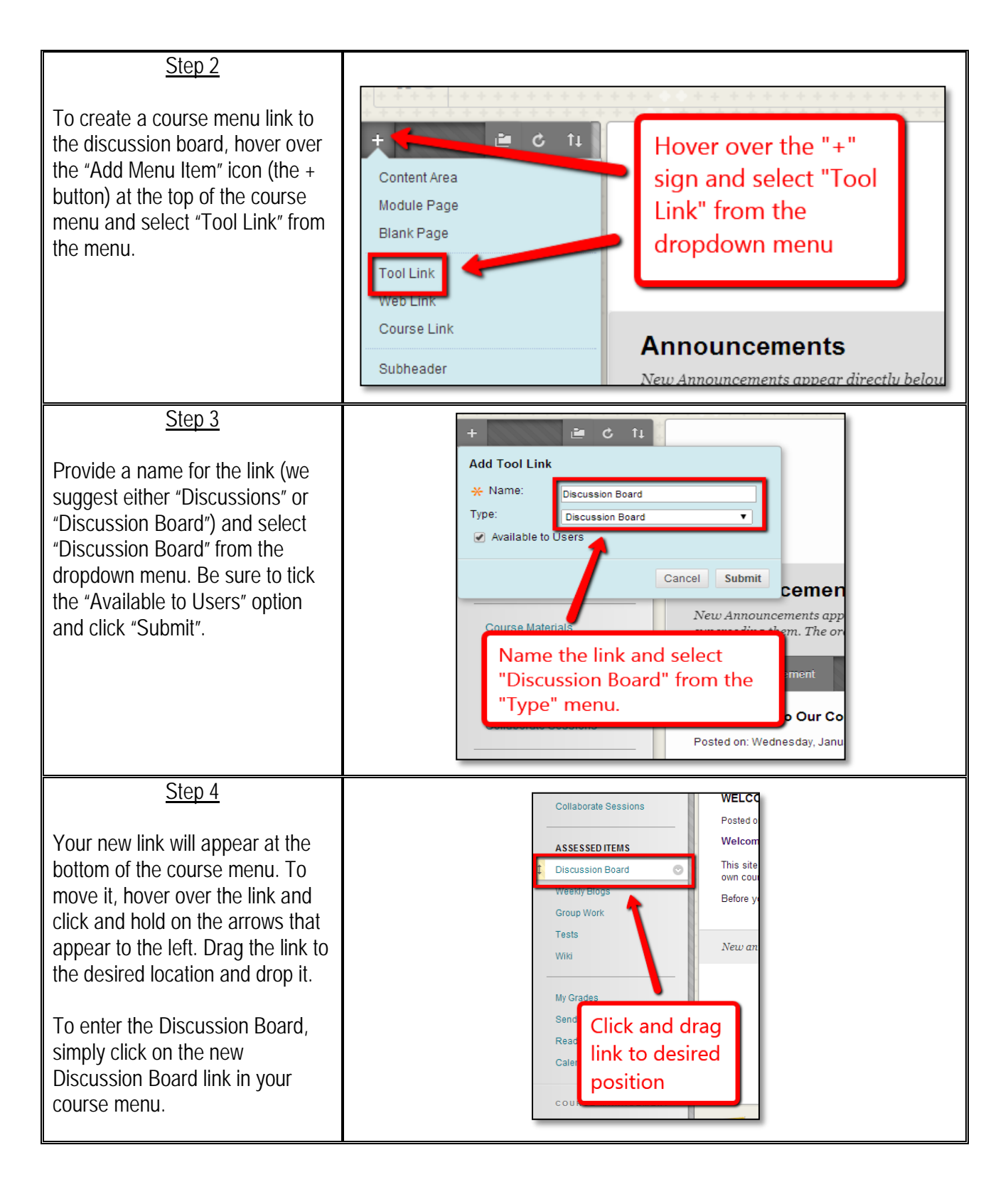

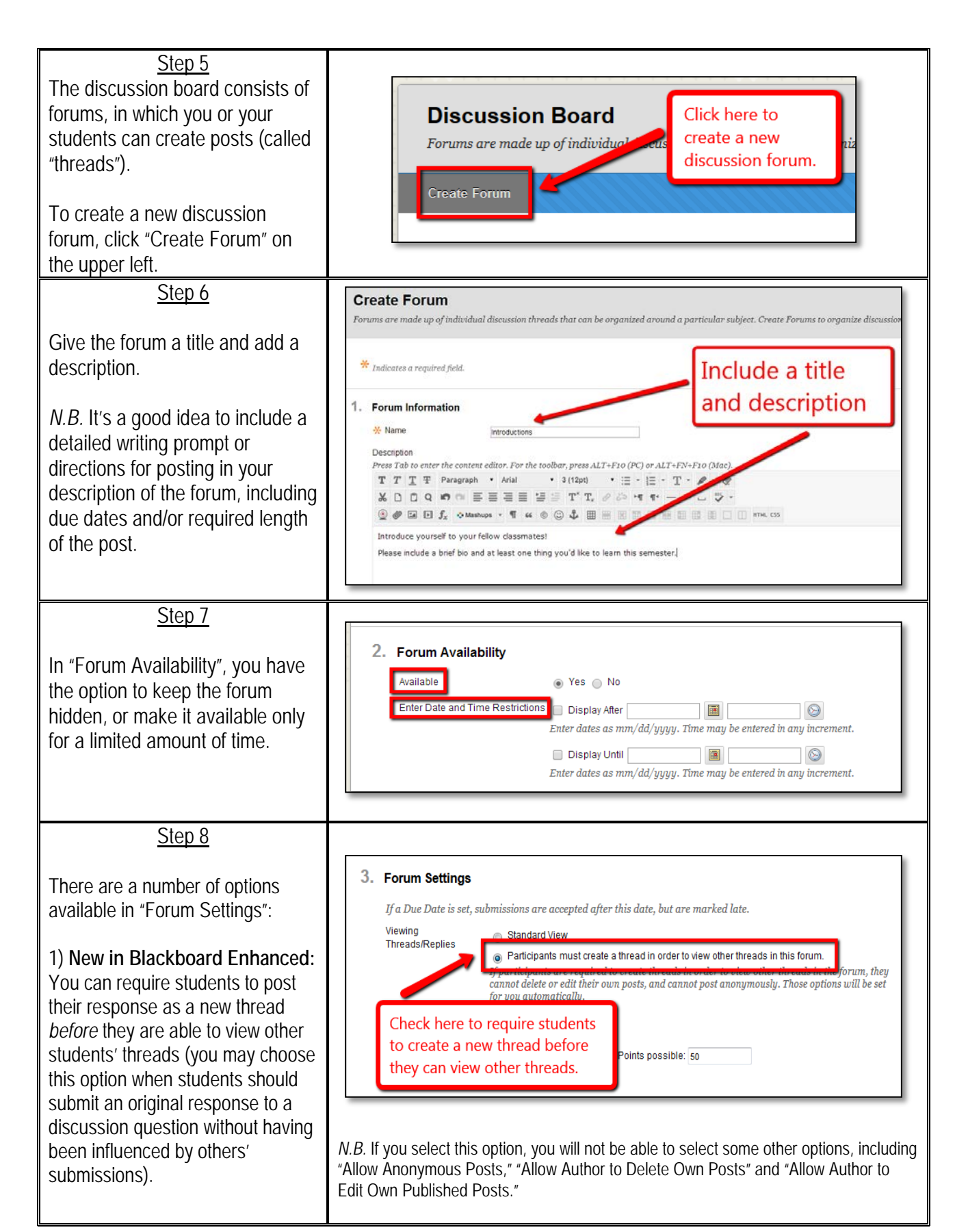

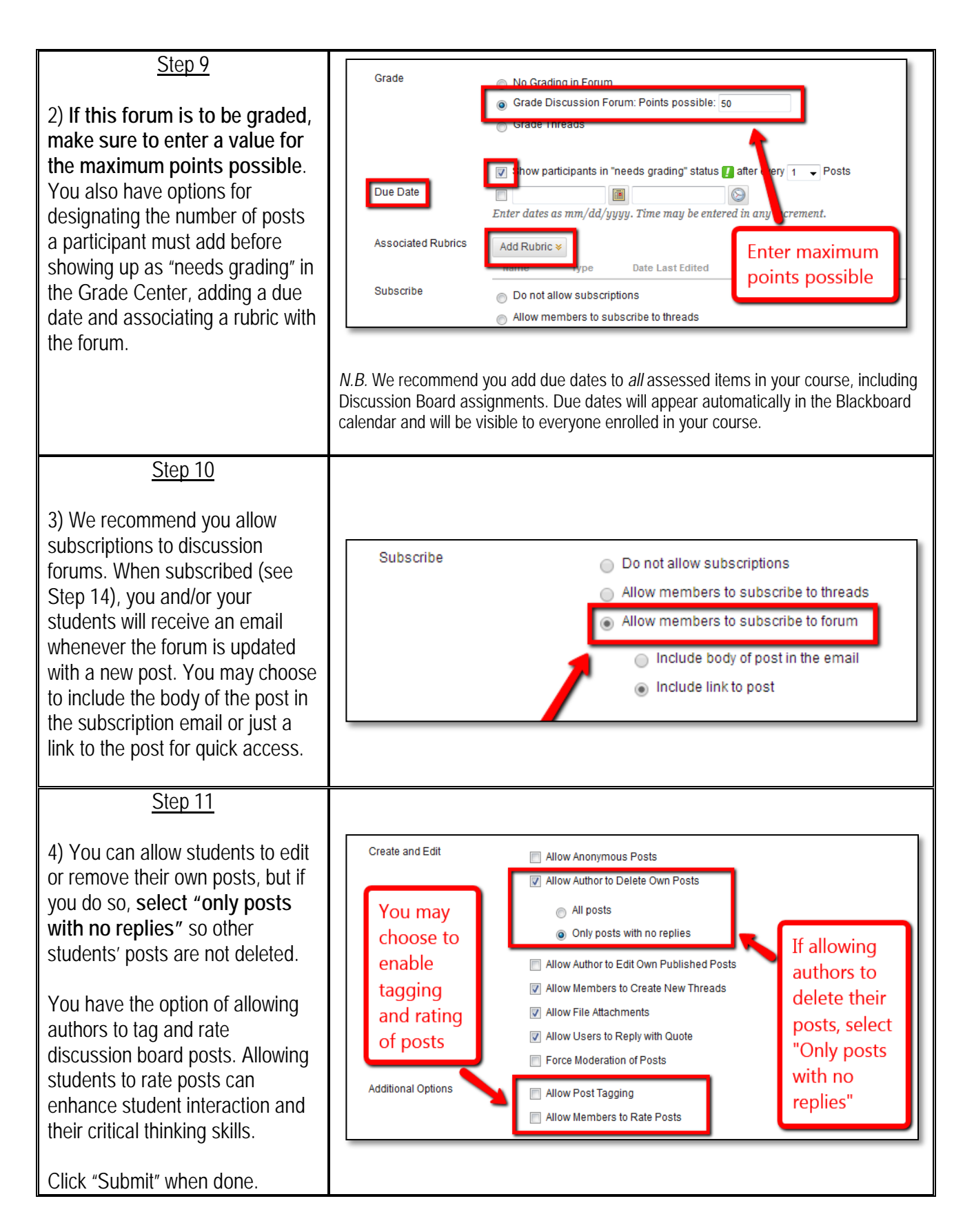

#### Step 12

The new forum will now appear in the Discussion Board content area. You can access the forum options menu by hovering over the forum and clicking the down arrow that appears to the right of the forum title. From there, you can edit the forum's description and settings, manage users, copy the forum, or delete it altogether.

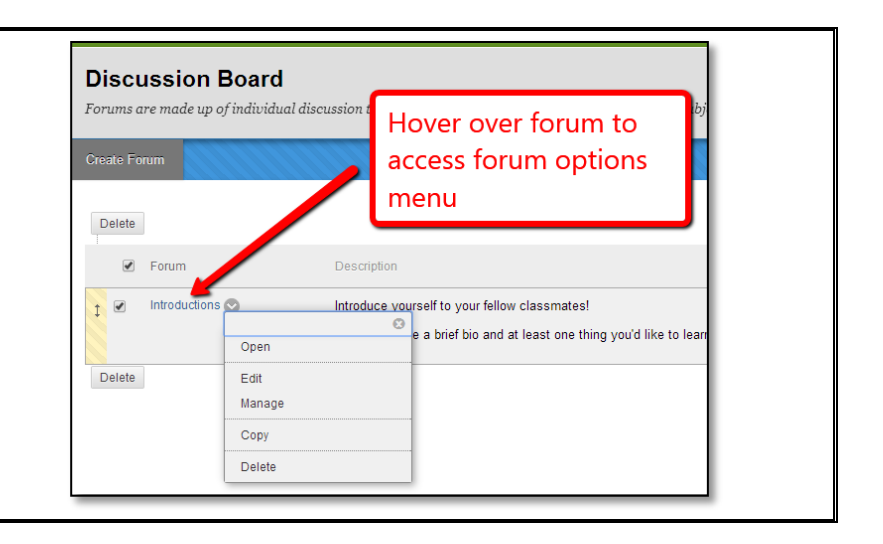

## **USING the Discussion Board**

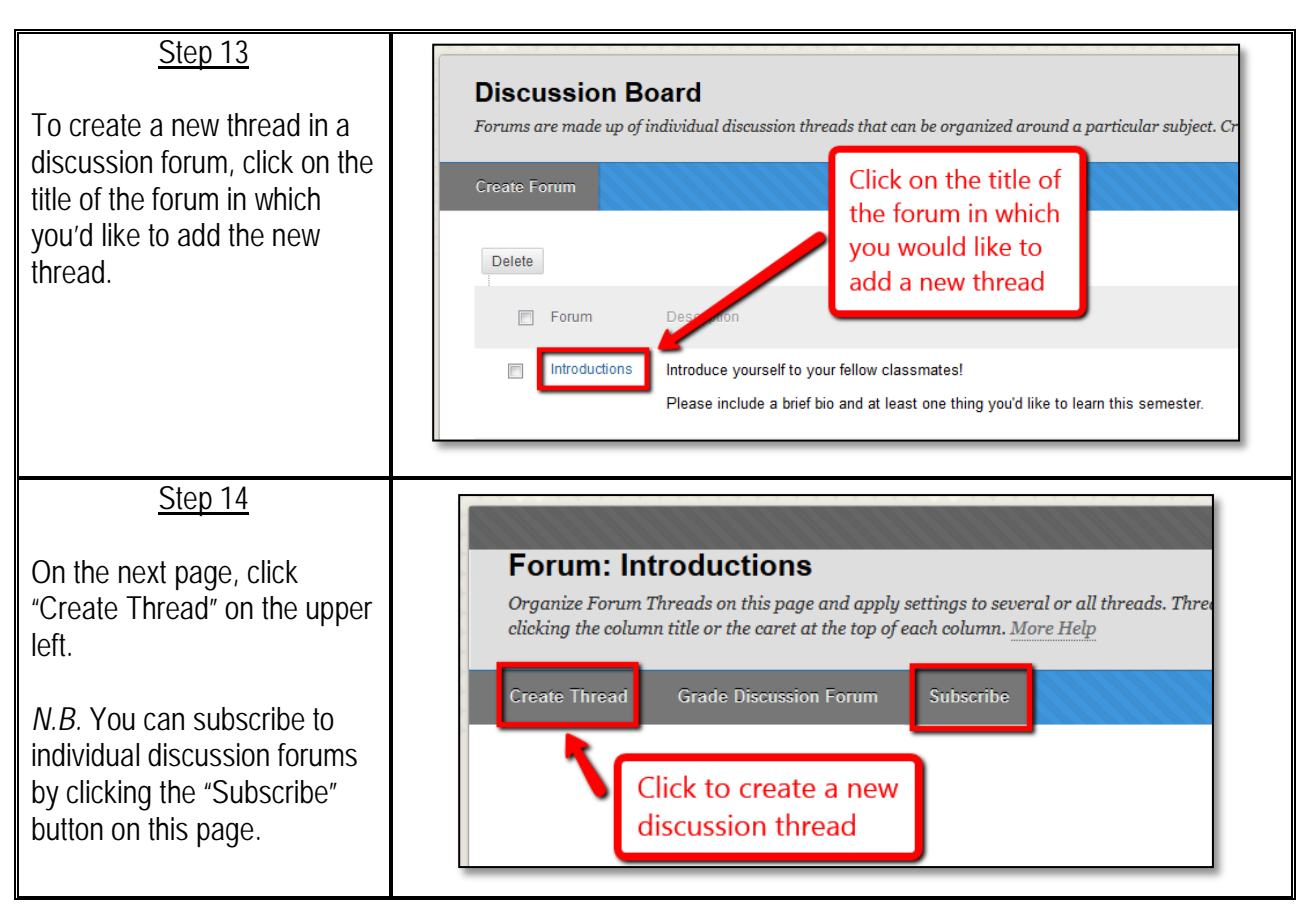

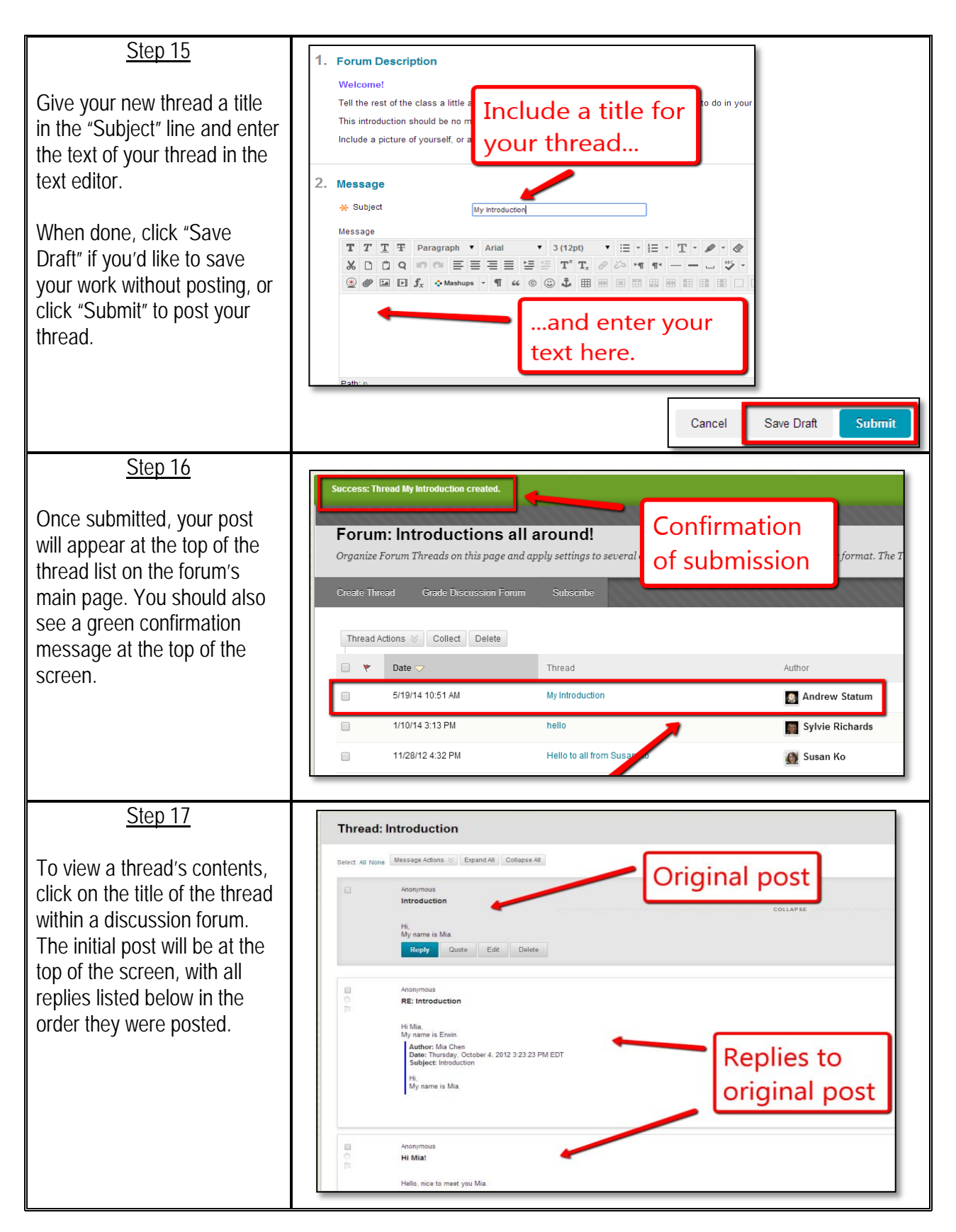

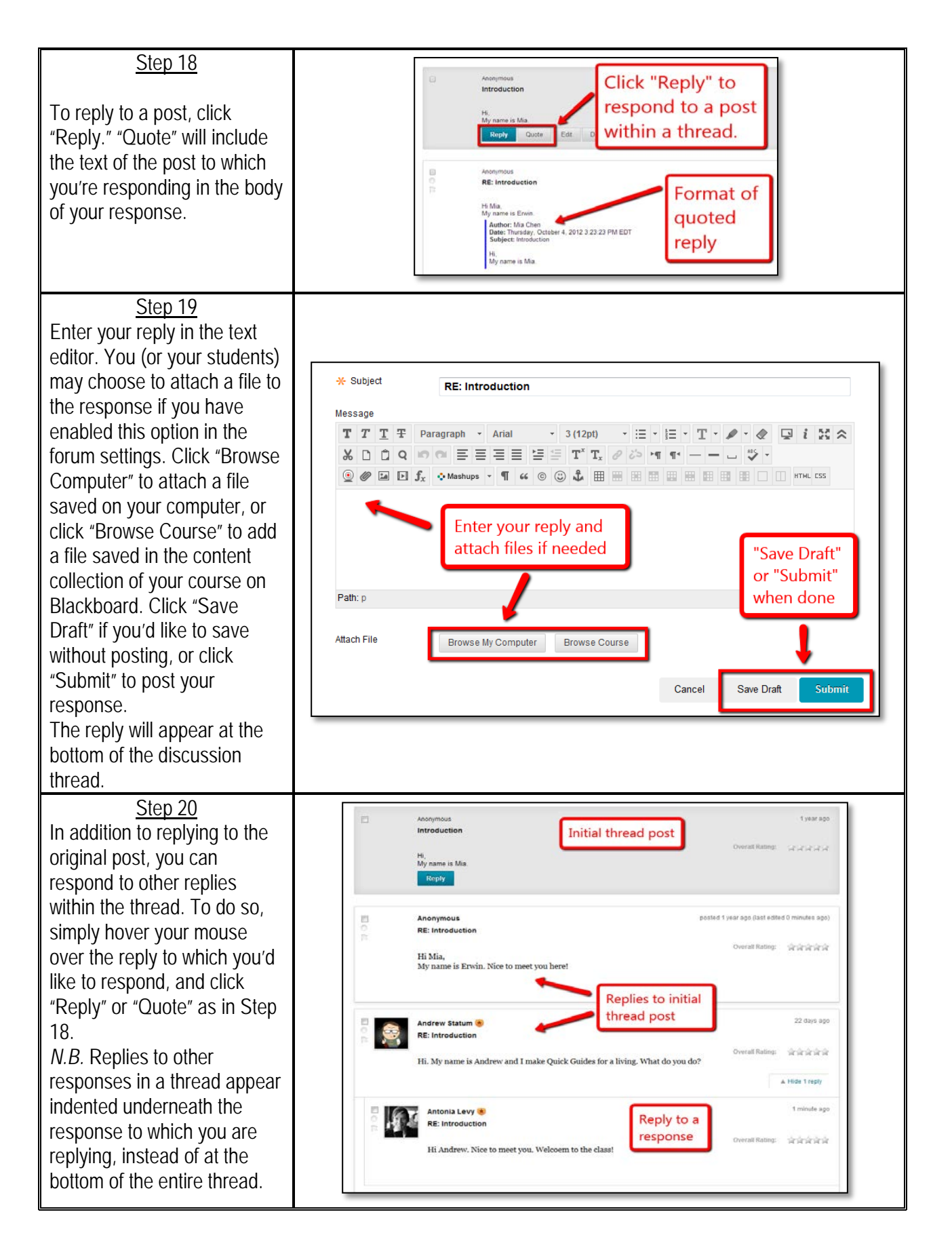

### **LINKING to the Discussion Board:**

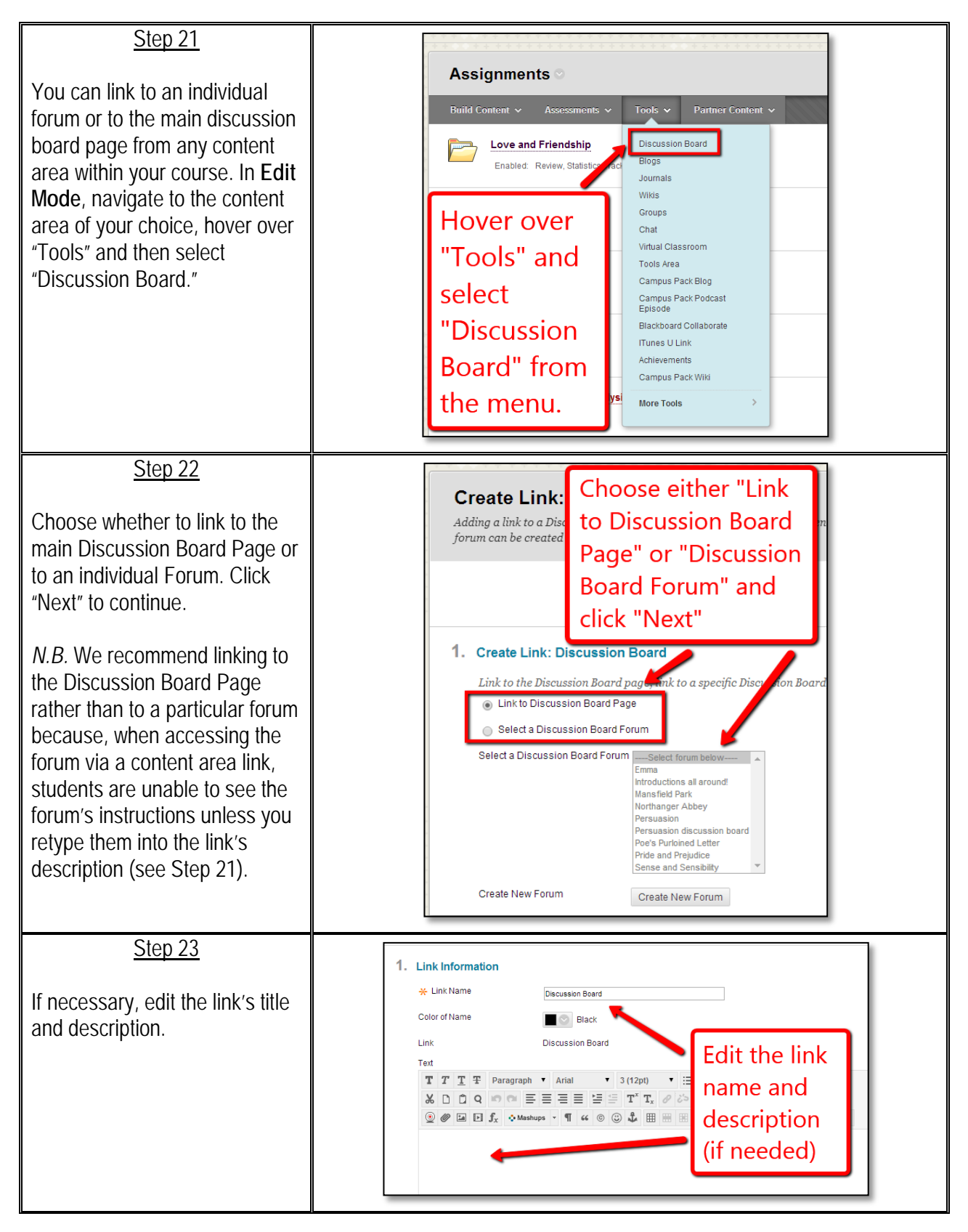

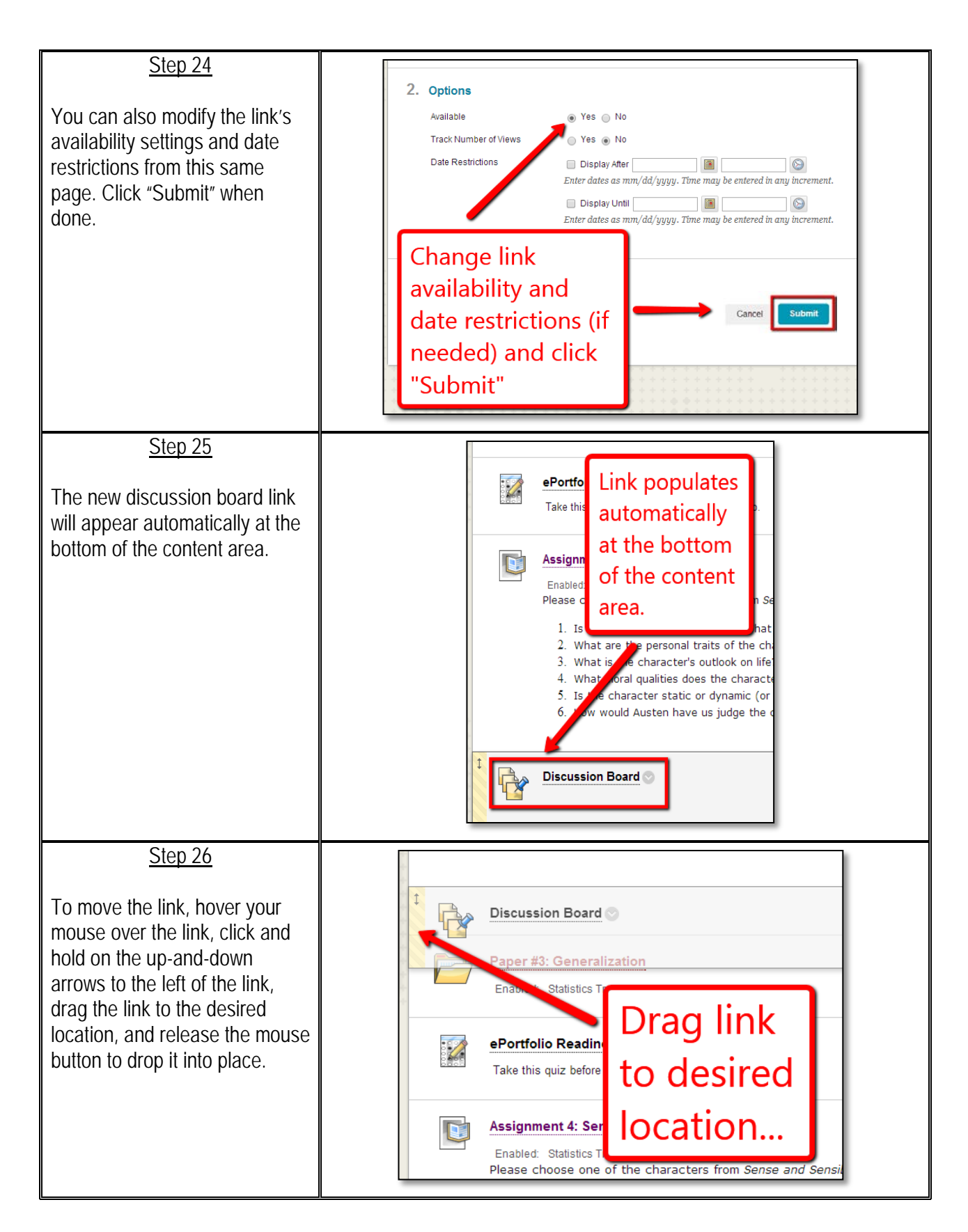